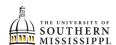

## Schedule Builder

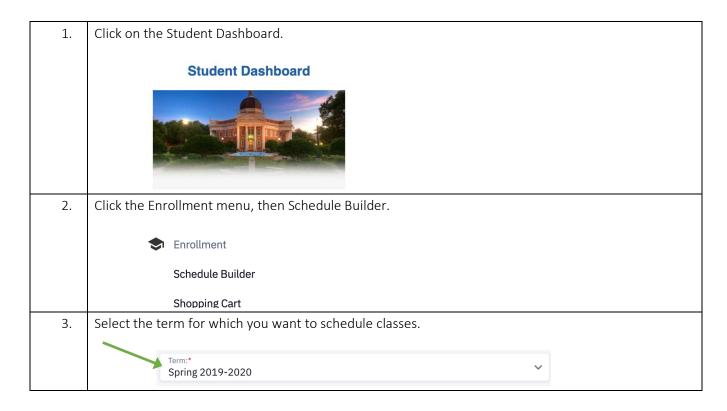

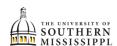

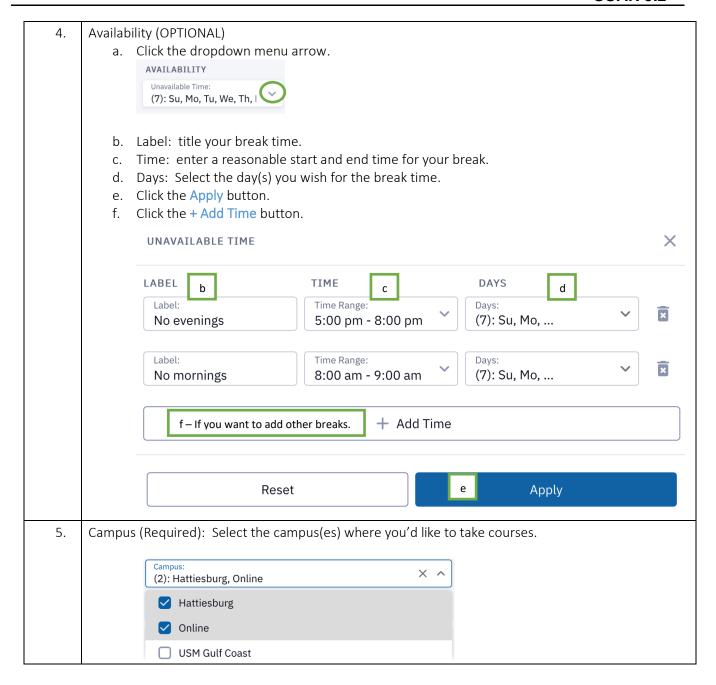

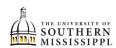

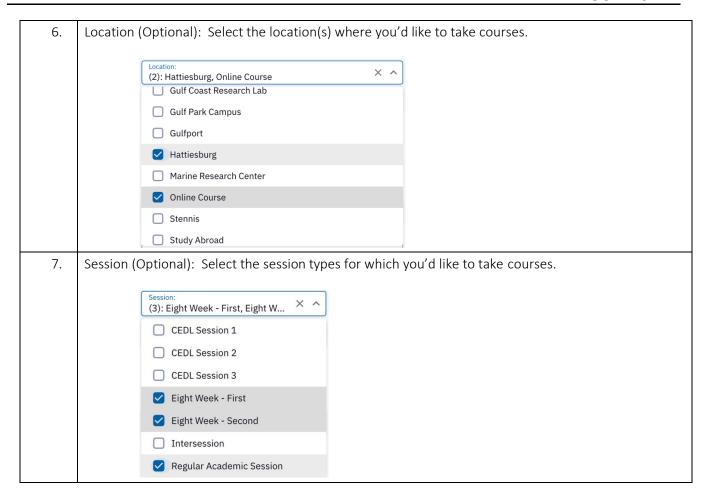

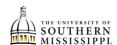

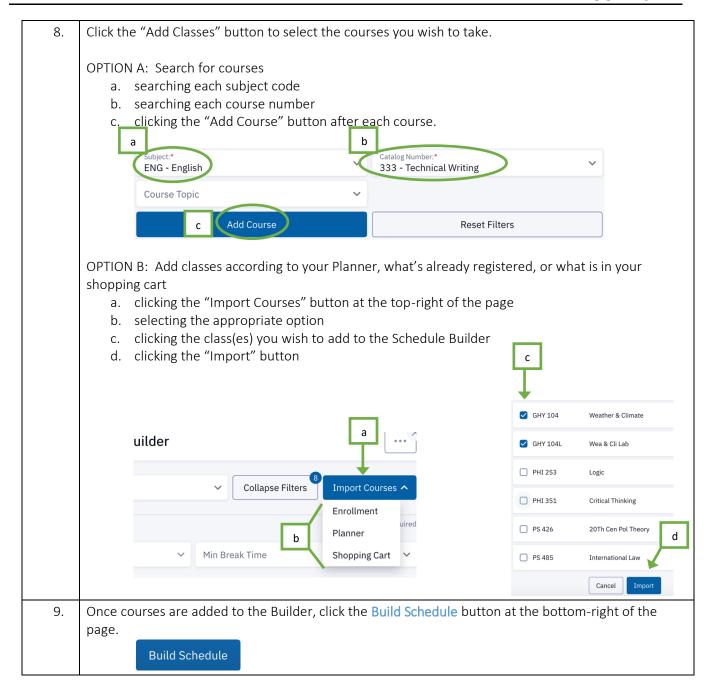

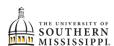

## Narrow Down Options and Add to Shopping Cart

1. The Builder will provide an **overview** of the schedule and you can use the arrows at the top to view other schedules.

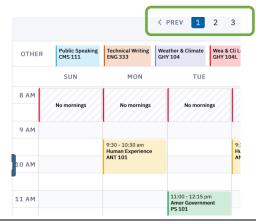

2. You can pin specific sections by (a) clicking on the course listing and (b) clicking the Pin button

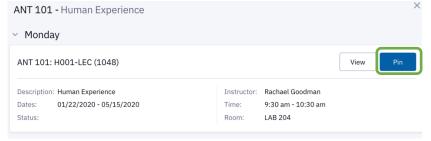

Then, click the "Schedule Builder" will display a "pin" at the top-right of the section of that particular course.

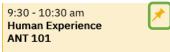

- 3. How to move forward:
  - a. Enroll by clicking the "Enroll" button.
  - b. Save the schedule as a "Favorite" by clicking the heart icon.

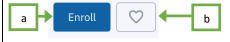

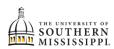

## 4. To enroll: a. Click the classes you wish to add b. Click the Enroll button. NOTE: The Validate button checks your holds, pre-requisites prior to attempting registration. GHY 104 - Weather & Climate ✓ H010-LEC (7017) ONLINE HBG GHY 104L - Wea & Cli Lab M010-LAB (7019) 6:00 pm PS 101 - Amer Government H003-LEC (4451) b MoWe 1:00 pm 2:15 pm LAB 103